# $\mathbf A$ DVISOR $\pmb{\mathrm{m}}$  Message Receiver

## **Turning the ADVISOR Pager On**

- Press the "On/Reset" button.
- The pager will run a 4-second power-up alert, and the "On Indicator" will appear in the upper left corner of the display.
- The pager is ready to receive messages.

## **Turning the ADVISOR Pager Off**

- Press the "On/Reset" button until "PUSH FOR OFF" appears on the screen.
- While the words are displayed, press the "Function" button to turn off.

## **Receiving Messages**

- To alert you of an incoming message, your pager will beep or vibrate, the red light will flash, and the incoming-message symbol will be displayed for 12 seconds. Press any button to cancel the alert.
- Press the "Read" button. Your message will be displayed for 8 seconds.
- The message will then be stored automatically with the time and dates received.
- \*\* A flashing "ON" symbol indicates a message has been received, but not read. The pager will beep once every two minutes until the message is read.

## **Reading Messages**

- Press the "Read" button.
- An arrow on the display shows the locations of messages that are in memory. Unread messages are indicated by flashing arrows. The cursor is automatically positioned to the message received most recently.
- Use the left and right arrow buttons to select the message you wish to read.
- Press the "Read" button. Your message will be displayed, preceded by the memory location.
- The pager will automatically scroll through messages for you at a rate of 4 seconds per screen. To manually scroll, press the "Read" button a second time. Subsequent presses of the "Read" buton will take you through the message screens.
- Messages can be read one line at a time by using the up and down arrow buttons to scroll through it.

# **Backlighting**

To activate the backlight press the function button and hold it for one second. The backlight will turn on. To turn off the backlight, you can hold down the function button again for one second, or let the pager time out when you are through with the desired function.

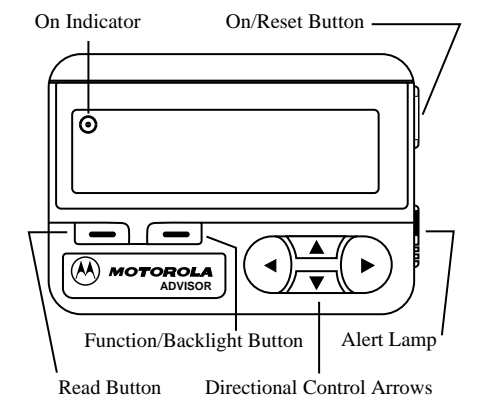

# **Function Menu**

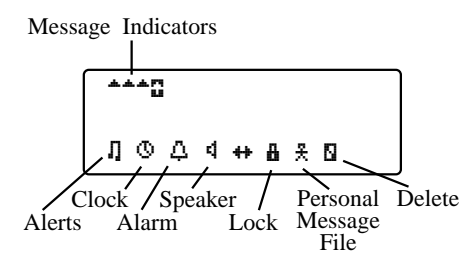

To activate the function menu, use the following procedure:

- Press the Function Button once.
- Choose a particular function by using the left or right directional control arrow until the desired function indicator isflashing.
- Press the Function Button again to activate

## **Speaker Function**

This function is used to set the *ADVISOR* pager to either the audible or the vibrate mode of operation. To change the speaker function:

- Select the speaker symbol in the function menu and press the "Function" button.
- The pager will vibrate or chirp depending on which mode you have selected.
- \*\* If the pager is in the audible mode, a speaker symbol will appear in the lower left corner of the screen.

#### **Clock Function**

- Select the clock symbol on the menu, then press the "Function" button.
- The screen will display the time, day, month, and year. Use the left and right arrow buttons to select the field to change, and use the up and down arrow buttons to to change the values.
- Press the "Function" button to save the changes you have made.

## **Alarm Function**

- Select the alarm symbol on the menu, then press the Function" button.
- The screen will display the time and the alarm on/off symbol. Use the left and right arrow buttons to select the field to change, and use the up and down arrow buttons to to change the values and to turn the alarm on or off
- Press the "Function" button to save the changes you have made. If the alarm has been activated, the alarm on symbol will appear on the screen.

#### **Protecting Messages**

Up to ten messages can be "locked" in memory to prevent them from being replaced when the memory is full.

- Press the "Read" button.
- Select the message you wish to be locked by using the left or right directional arrows.
- Press the "Function" button to display the menu at the bottom of the screen. Use the left or right directional arrows to select the lock symbol, then press the "Function" button again to lock the message.
- The lock symbol will appear in the message location in place of the arrows and at the beginning of the message when it is being read.
- To unlock a message, select the lock symbol in the function menu, and press the "Function" button.

#### **Deleting Messages**

To delete messages from memory:

- Press the "Read" button.
- Select the message to delete by using the left or right directional arrow.
- Press the "Function" button to display the menu at the bottom of the screen. Use the left or right directional arrows to select the "Delete" symbol, then press the "Function" button again.
- The display will show "DELETE?" Press the "Function" button to delete the message.

# **Personal Message File**

Up to 10 messages can be transferred to and stored in the 20th memory location (right hand position on the second line of the display). This is called the Personal Message File. To transfer messages here:

- Press the "Read" button.
- Use the left and right directional arrows to select the message you want to transfer.
- Press the "Function" button and use the left and right directional arrows to choose the Personal Message File symbol.
- Press the function button again to transfer the message.
- The arrow symbol will appear in the 20th memory location. To exit press the up arrow.
- \*\* Messages cannot be transferred out of the Personal Message File. To remove the message, it must be deleted.

## **Reading the Personal Message File**

- Press the "Read" button.
- Use the down arrow to select the Personal Message File. Press the "Read" button.
- The pager will automatically scroll through all the messages stored in the Personal Message File. To stop and scroll through an individual message, press the "Read" button again. This will allow you to use the manual scroll feature to scroll through individual messages.

# **Deleting a Message from the Personal File**

- Press the "Read" button.
- Use the down arrow to select the Personal Message File. Press the "Read" button.
- Scroll through the messages until you find the one you want to delete. Press the function button.
- Use the left and right directional arrows to choose the "Delete" symbol. Press the "Function" button. When the "DELETE?" prompt appears, press the "Function" button again, and the message will be deleted.

# **Alerts Function**

- Select the alerts symbol from the menu, then press the "Function" button.
- Use the up and down arrows to choose either audible or silent alerts, and the left or right arrows to choose one of the alerts below.
- After choosing an alert for audible and silent operations, press the "Function" button again to make that alert active.

# **Audible Alerts**

- **Excalert** 12 second alert at increasing volume levels.
- õË **Loud Long Alert**  12 second alert at loudest volume level.
- õÈ **Loud Short Alert** 2 second alert at the loudest volume level.
- õÍ **Long Soft Alert** 12 second alert at lowest volume level.
- õÎ **Short Soft Alert** 2 second alert at the softest volume level.
- Ï**Chirp Alert** - Chirp at the loudest volume level.
- Ô **No Alert** No Audible Alert.

# **Silent Alerts**

- Ï **Chirp Alert** Chirp at loudest level. If the pager is equipped with the VIBRA-PAGE feature, the pager will chirp before it vibrates.
- Ì **Vibrate Only** When receiving a message, the pager will vibrate only.
- **D.** No Alert No vibrate or chirp alert.

# **Battery Information**

The *ADVISOR* pager is designed to operate with an AAA-size alkaline battery .

#### **\*\*\* Do not use carbon zinc batteries \*\*\* in the ADVISOR pager.**

## **Low-Battery Alert**

 If the battery condition is low, the pager emits an alert at the lowest volume level, and displays a low-battery prompt on the message-status screen.

t, Motorola, and ADVISOR are trademarks or registered trademarks of Motorola, Inc. All rights reserved.

Motorola, Inc., Paging Products Group, 1500 Gateway Blvd., Boynton Beach, FL 33426-8292 Printed in U.S.A.

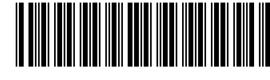

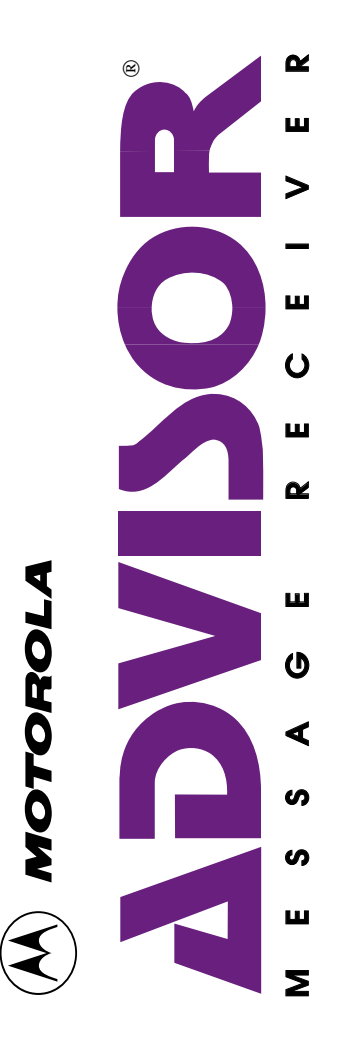